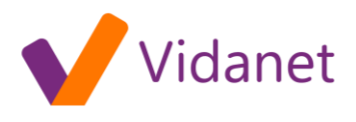

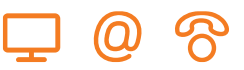

# Hibabehatárolási útmutató [ß]

Amennyiben a KábelNET szolgáltatás igénybevétele során bármilyen rendellenességet tapasztal, kérjük, végezze el az alábbi ellenőrző lépéseket mielőtt a HelpDesk ügyfélszolgálatunkat felhívja. Ha a tesztek során sikerül a hibát elhárítania, akkor az előfizetői berendezés beállításai miatt léphetett fel szolgáltatási zavar. Ha a hibaok nem derül ki az ellenőrzés során, hívja fel HelpDesk ügyfélszolgálatunkat, jelentse be a hibát. Az alábbi tesztek eredményei közül néhányra szüksége lesz a diszpécserrel folytatott beszélgetése során.

Ellenőrizze, hogy számítógépének beállítási adatai egyeznek az üzembe helyezési útmutatóban felsoroltakkal. Ezt az ellenőrzést operációs rendszerének hálózatbeállítási "adatlapjain" tudja elvégezni.

Ezen hibabehatárolási útmutatónk elsősorban Microsoft Windows operációs rendszereket használó előfizetőinknek készült, de egyéb operációs rendszereket futtató előfizetőink is hasznos tanácsokat találhatnak benne.

# **A hálózati eszköz beállításainak ellenőrzése**

Az egyik legfontosabb beállítás - azon a hálózati eszközön mellyel a KábelNET-et használja - a DHCP alapú (Szolgáltató által kiosztott) IP cím megállapítás.

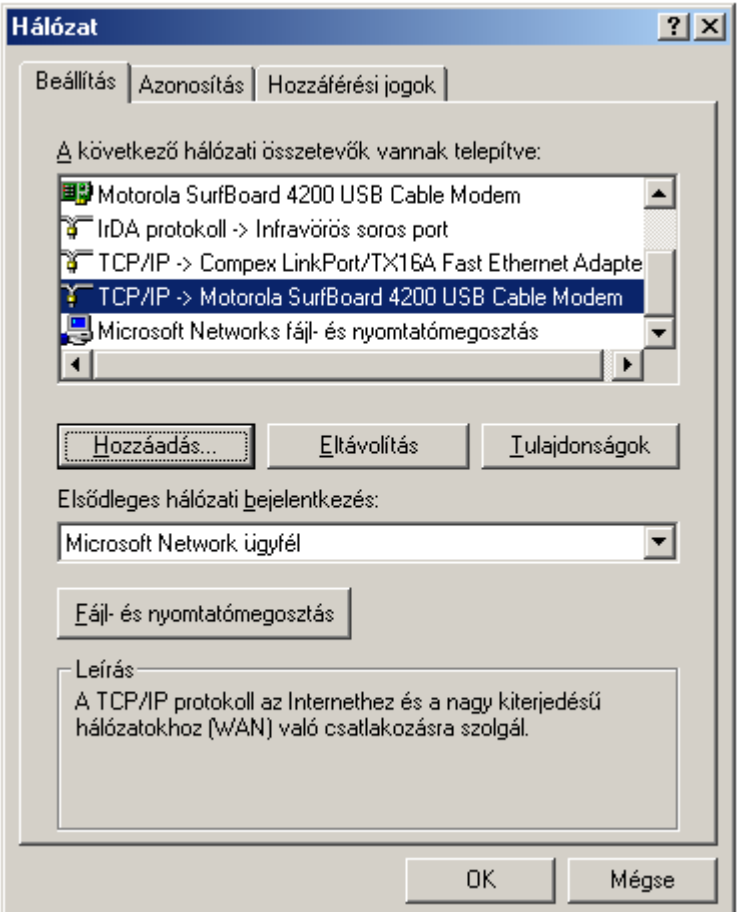

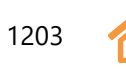

# vidanet.hu

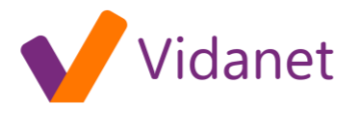

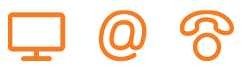

Ez a beállítás a KábelNET-en használt hálózati eszköz TCP/IP tulajdonságait lekérve állítható be:

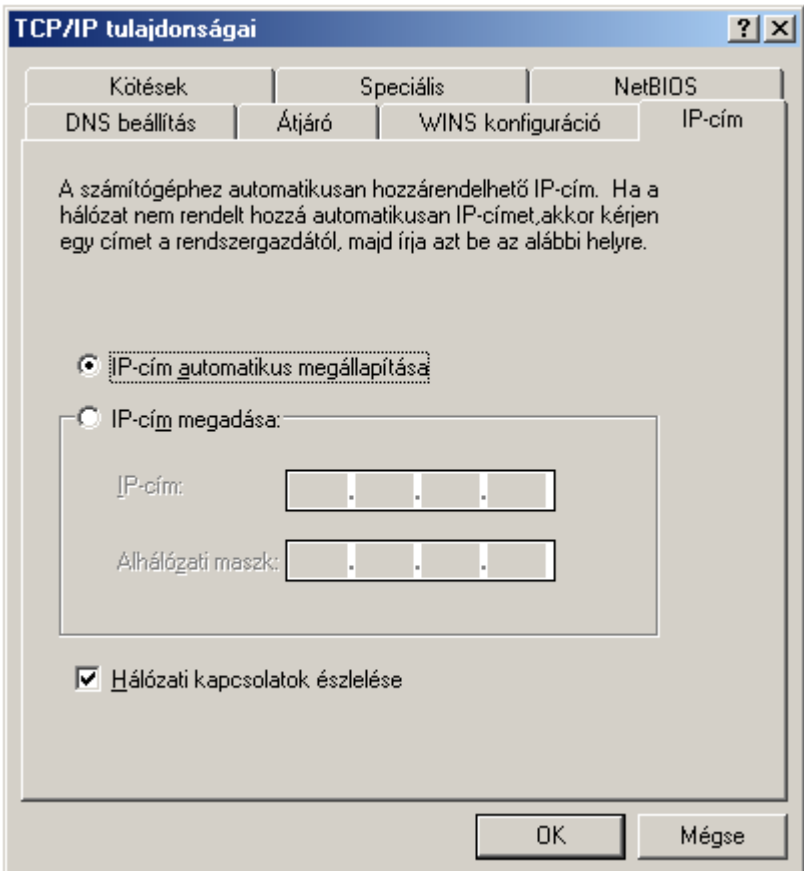

A kijelölés mindig az "IP-cím automatikus megállapításá"-n legyen.

# **Aktuális beállítások lekérdezése**

Számítógépének aktuális hálózati beállításairól a következő módszerrel tud meggyőződni Microsoft Windows operációs rendszerekben:

Adja ki a következő parancsot az operációs rendszer parancssorában (Parancssor vagy MS-DOS parancssor):

> Windows 95/98/ME esetén: **winipcfg**  WinNT / Windows 2000 / Windows XP Home és Professional esetén: **ipconfig**

# **Windows 95/98/ME esetén**

A parancssorban (vagy a Start menü / Futtatás pontját választva) adja ki a winipcfg parancsot!

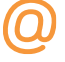

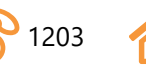

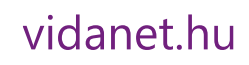

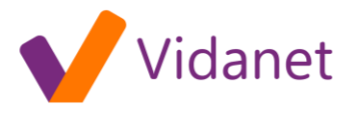

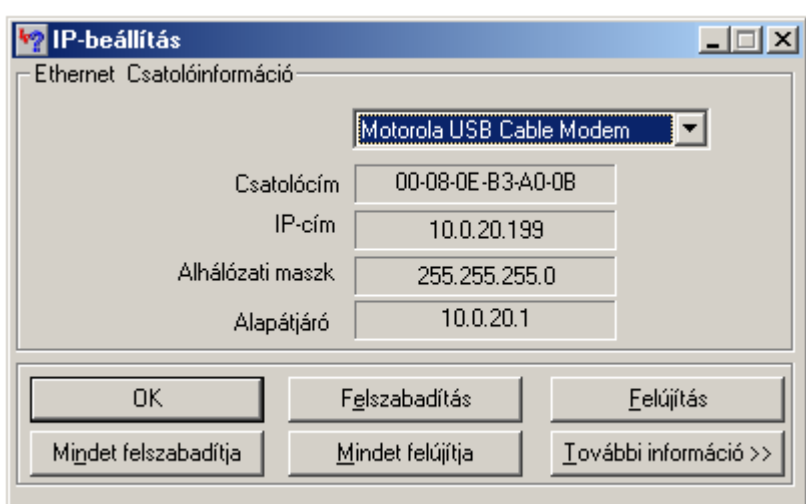

A "További információ" gombra kattintva, több részlet látható. Helyesen beállított rendszer esetén a DHCP kiszolgáló által adott adatok jelennek meg a következő ábrán láthatóhoz hasonlóan.

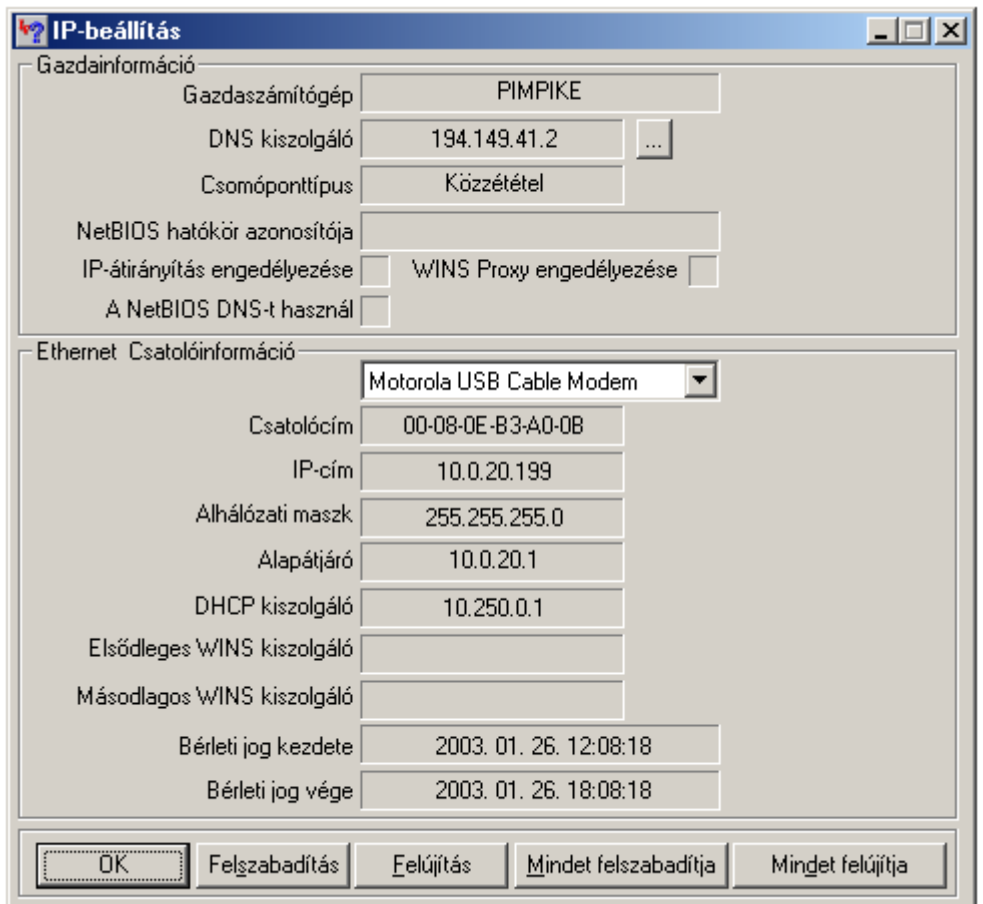

Megjegyzés: *Természetesen, ha az Ön számítógépe a Motorola SURFBoard kábelmodemhez nem az USB csatlakozón keresztül kapcsolódik, akkor az eszközök közül számítógépének a kábelmodemhez csatlakozó hálózati kártyáját kell kiválasztani.* 

**WinNT / Windows 2000 / Windows XP Home és Professional esetén** 

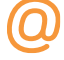

ugyfelszolgalat@vidanet.hu 2 1203 9002 Győr, Pf. 16

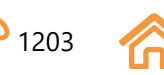

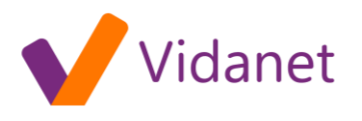

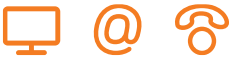

Az **ipconfig** parancs válasza a következő:

**AS MS-DOS parancssor**  $\mathbb{C}$   $\overline{\bigoplus}$  A - [] [ ] [ ] [ ] 團 Auto  $\mathbf{r}$ C:\WINDOWS>ipconfig Windows IP-konfiguráció 0 Ethernet csatoló : Adathordozó állapota . : Leválasztva IP-cím. . . . .<br>Alhálózati maszk  $: 0.0.0.0$ Alapértelmezett átjáró Ethernet csatoló: IP-cim.  $: 10.0.20.199$ Alhálózati maszk 255 255  $255.0$ Alapértelmezett átjáró 10.0.20.1 **C:\WINDOWS>** 

A fenti képen az 1-es számú hálózati kártya csatlakozik a kábelmodemhez, részletesebb információhoz az **ipconfig /all** parancs kiadásával juthat.

#### ipconfig /all

# **A hálózaton található átjáró ellenőrzése**

A hálózati kijáró IP címét az előzőekben ismertetett parancsok eredményéből olvashatjuk ki:

A **winipcfg** esetében az *"Alapátjáró"* rublikában, az **ipconfig** esetében az *"Alapértelmezett átjáró"* sorban található. (Angol nyelvű operációs rendszerek esetében a *Gateway* vagy a *Default gateway* paramétereket keresse)

> Példánkban az átjáró IP címe: 10.0.20.1 Számítógépünk IP címe pedig: 10.0.20.199

Azt, hogy számítógépével az átjáróval kapcsolatba tud-e lépni a PING parancs segítségével ellenőrizheti:

Az operációs rendszer parancssorában adja ki a következı parancsot:

**ping<átjáró\_címe>**

**Példánkban: ping 10.0.20.1**

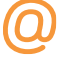

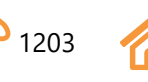

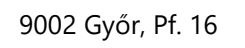

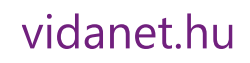

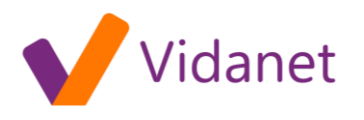

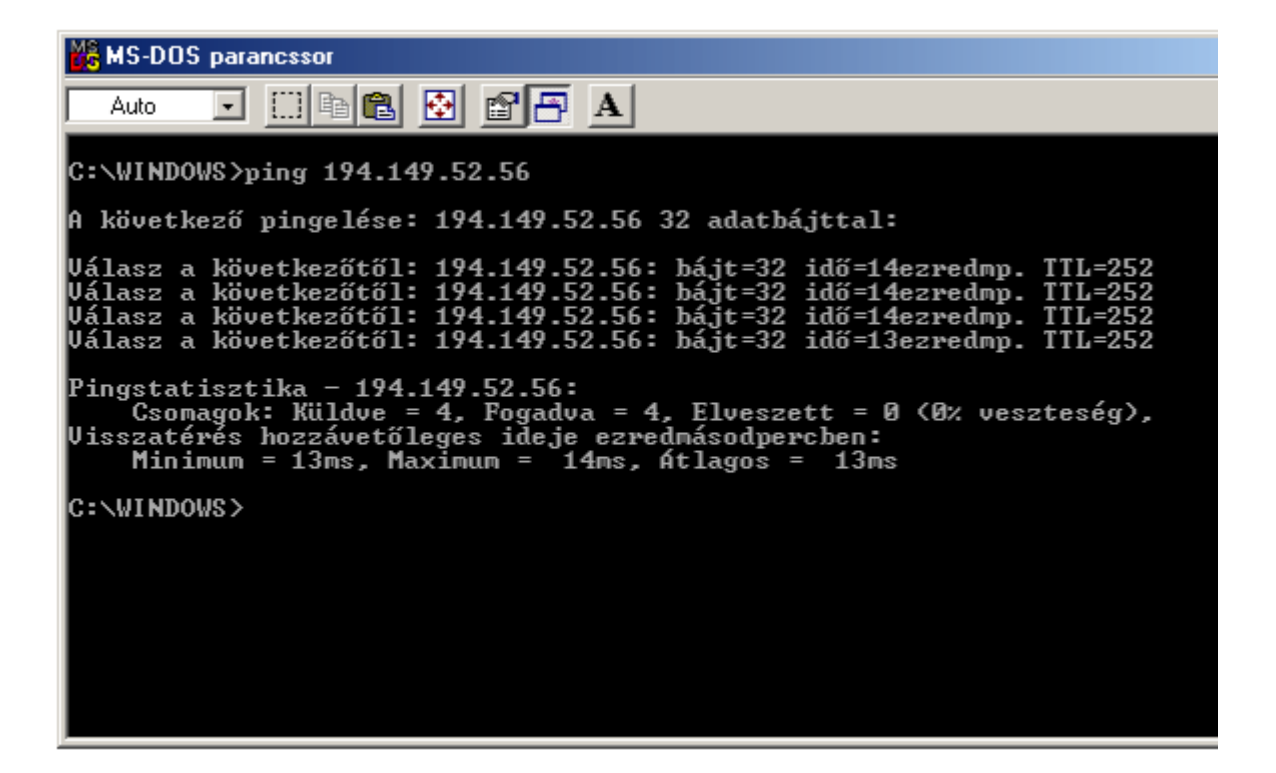

Ha a képernyőn a fentihez hasonló válaszokat lát (Válasz a következőtől F.), akkor számítógépével a KábelNET hálózat kijáróját el tudja érni, ha a válaszban a "Kérésre nem érkezett válasz a határidőn belül" szöveg jelenik meg mind a 4 esetben akkor ellenőrizze számítógépe hálózati beállításait és azt, hogy a kábelmodem jól csatlakozik-e számítógépéhez.

Megjegyzés: *A ping parancs alapértelmezésben 4 csomag továbbítását próbálja meg, ha a küldött csomagokra a távoli számítógéptől válasz érkezik, akkor a csomag elküldésétől a válaszadásig eltelt időt írja ki (pl.: idő = xxx ezredmp), ha nem érkezik válasz a küldött csomagra akkor a "Kérésre nem érkezett válasz ..." üzenetet jeleníti meg.*

# **Hálózati útvonal ellenőrzése**

Amennyiben az előző pontban leírt parancs sikeresen lefut (válaszol az átjáró) futtassa a következő parancsot:

#### **tracert [www.kabelnet.hu](http://www.kabelnet.hu/)**

Ezzel a paranccsal azt ellenőrizheti, hogy számítógép és az internet egy kiszolgálója között létrejövő út, milyen közbenső gépek segítségével épül fel. Első példánkban a KábelNET web kiszolgálójáig (www.kabelnet.hu) található lépéseket láthatjuk:

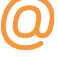

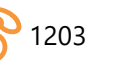

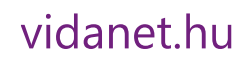

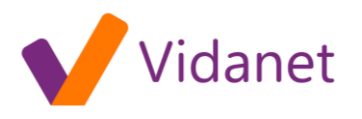

**Me MS-DOS** parancssor  $\Box$  to  $\Box$   $\Box$   $\Box$  $\mathbf{r}$ Auto következő pingelése: 194.149.52.56 32 adatbájttal: Uálasz a következőtől: 194.149.52.56: bájt=32 idő=14ezredmp.<br>Uálasz a következőtől: 194.149.52.56: bájt=32 idő=14ezredmp.<br>Uálasz a következőtől: 194.149.52.56: bájt=32 idő=14ezredmp.<br>Uálasz a következőtől: 194.149.52.56: b TTL= **TTL=252**  $\overline{T}\overline{T}$ <sub>=252</sub>  $\overline{\textbf{T}}\overline{\textbf{L}}$ =252 Pingstatisztika – 194.149.52.56:<br>
Csomagok: Küldve = 4, Fogadva = 4, Elveszett = 0 (0% veszteség),<br>
Uisszatérés hozzávetőleges ideje ezredmásodpercben:<br>
Minimum = 13ms, Maximum = 14ms, Atlagos = 13ms<br>
C:\UINDOUS\txxecott 1  $C:\forall V$ INDOWS>tracert 194.149.52.56 Útvonal követése a következőhöz: 194.149.52.56, legfeljebb 30 ugrással. 10.0.10.1 28 ms ms  $14$  ms 10.250.0.<br>10.250.0.1<br>router-1.kabelnet.hu [194.149.41.1]<br>194.149.52.56  $\overline{2}$  $\langle 10$  $\leq 10$  ms  $14$  ms  $ms$  $\overline{10}$  ms  $\overline{3}$ 14 14 ms  $\overline{m}$ s  $\overline{4}$  $\sqrt{10}$  $14$  $14$  ms  $ms$  $\overline{m}$ s Útvonalkövetés kész. **C:\WINDOWS>** 

Második példánkban pedig az Index internetes információs portál eléréséig közbeeső pontok lekérdezését láthatjuk:

#### **tracert [www.index.hu](http://www.index.hu/)**

Amennyiben cím feloldási hibára (a keresett szerver neve alapján nem tud a rendszer TCP/IP címet szolgáltatni, vagy fordítva) utaló hibaüzenetet kap (pl. "Hostname lookup failure") próbálja futtatni saját rendszerén az NSLOOKUP parancsot (megjegyzendő, hogy a címfeloldási hiba nem mindig hibajelenség, előfordulhat az is, hogy a keresett gép valóban nem létezik a hálózaton, ki van kapcsolva, vagy nincs a DNS rendszerben bejegyzett neve. Utóbbi esetben TCP/IP címmel elérhető a hálózatban.). A parancs szintakszisa a következı:

> **nslookup<TÁVOLI\_GÉP\_TCPIP\_CÍME>** (válasz a távoli gép neve) **nslookup<TÁVOLI\_GÉP\_TCPIP\_NEVE>** (válasz a távoli gép címe)

Mi, a szolgáltatás üzemeltetıi reméljük hibaok miatt nem lesz szüksége fenti eljárás végrehajtására. Ez esetben saját rendszerének (mint Internet hálózati eszköznek) beállításait ismerheti meg segítségükkel.

A KábelNET használatához ezúton is sok sikert kívánunk!

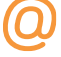

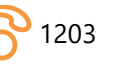

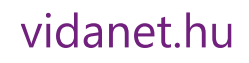